# **E**hipsmall

Chipsmall Limited consists of a professional team with an average of over 10 year of expertise in the distribution of electronic components. Based in Hongkong, we have already established firm and mutual-benefit business relationships with customers from,Europe,America and south Asia,supplying obsolete and hard-to-find components to meet their specific needs.

With the principle of "Quality Parts,Customers Priority,Honest Operation,and Considerate Service",our business mainly focus on the distribution of electronic components. Line cards we deal with include Microchip,ALPS,ROHM,Xilinx,Pulse,ON,Everlight and Freescale. Main products comprise IC,Modules,Potentiometer,IC Socket,Relay,Connector.Our parts cover such applications as commercial,industrial, and automotives areas.

We are looking forward to setting up business relationship with you and hope to provide you with the best service and solution. Let us make a better world for our industry!

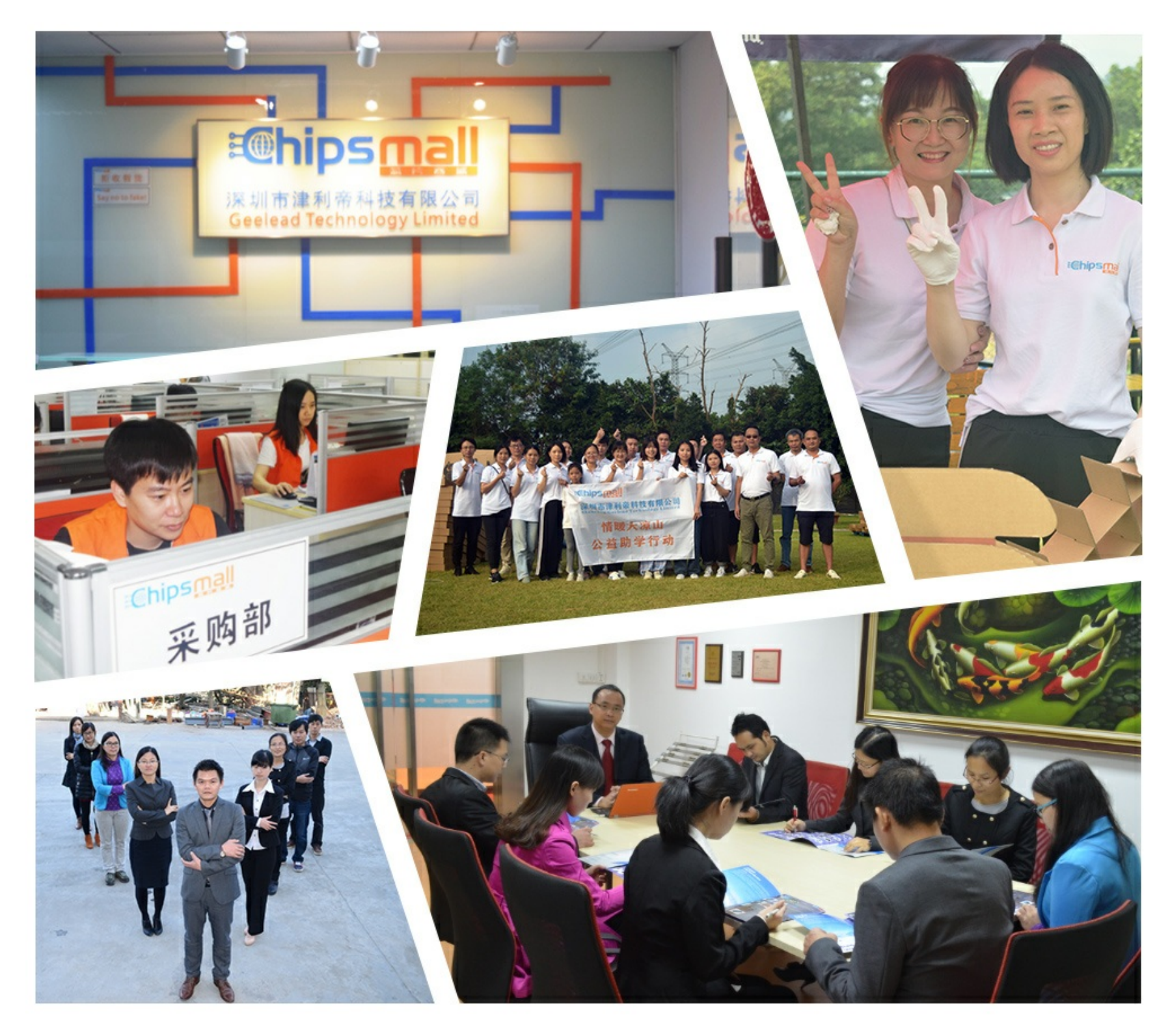

## Contact us

Tel: +86-755-8981 8866 Fax: +86-755-8427 6832 Email & Skype: info@chipsmall.com Web: www.chipsmall.com Address: A1208, Overseas Decoration Building, #122 Zhenhua RD., Futian, Shenzhen, China

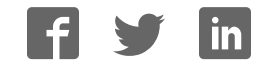

### **KTTWRCM3120UG TWR-CM3120-EVM Tower System Platform Rev. 2.0 — 8 May 2017 User guide**

### **1 TWR-CM3120-EVM**

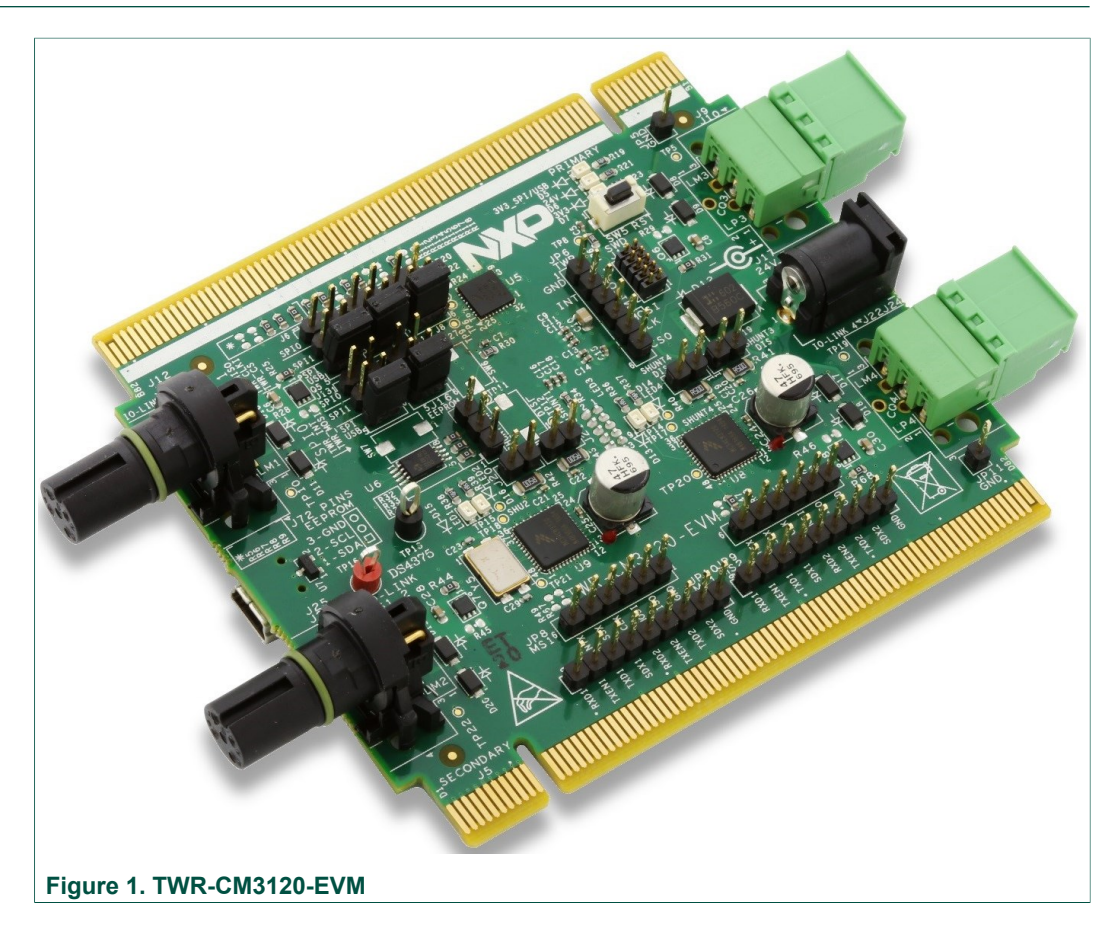

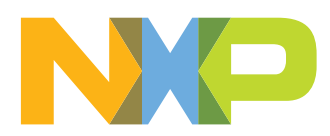

**TWR-CM3120-EVM Tower System Platform**

### **2 Important notice**

NXP provides the enclosed product(s) under the following conditions:

This evaluation kit is intended for use of ENGINEERING DEVELOPMENT OR EVALUATION PURPOSES ONLY. It is provided as a sample IC pre-soldered to a printed circuit board to make it easier to access inputs, outputs, and supply terminals. This evaluation board may be used with any development system or other source of I/O signals by simply connecting it to the host MCU or computer board via off-theshelf cables. This evaluation board is not a Reference Design and is not intended to represent a final design recommendation for any particular application. Final device in an application will be heavily dependent on proper printed circuit board layout and heat sinking design as well as attention to supply filtering, transient suppression, and I/O signal quality.

The goods provided may not be complete in terms of required design, marketing, and or manufacturing related protective considerations, including product safety measures typically found in the end product incorporating the goods. Due to the open construction of the product, it is the user's responsibility to take any and all appropriate precautions with regard to electrostatic discharge. In order to minimize risks associated with the customers applications, adequate design and operating safeguards must be provided by the customer to minimize inherent or procedural hazards. For any safety concerns, contact NXP sales and technical support services.

Should this evaluation kit not meet the specifications indicated in the kit, it may be returned within 30 days from the date of delivery and will be replaced by a new kit.

NXP reserves the right to make changes without further notice to any products herein. NXP makes no warranty, representation or guarantee regarding the suitability of its products for any particular purpose, nor does NXP assume any liability arising out of the application or use of any product or circuit, and specifically disclaims any and all liability, including without limitation consequential or incidental damages. "Typical" parameters can and do vary in different applications and actual performance may vary over time. All operating parameters, including "Typical", must be validated for each customer application by customer's technical experts.

NXP does not convey any license under its patent rights nor the rights of others. NXP products are not designed, intended, or authorized for use as components in systems intended for surgical implant into the body, or other applications intended to support or sustain life, or for any other application in which the failure of the NXP product could create a situation where personal injury or death may occur.

Should the Buyer purchase or use NXP products for any such unintended or unauthorized application, the Buyer shall indemnify and hold NXP and its officers, employees, subsidiaries, affiliates, and distributors harmless against all claims, costs, damages, and expenses, and reasonable attorney fees arising out of, directly or indirectly, any claim of personal injury or death associated with such unintended or unauthorized use, even if such claim alleges NXP was negligent regarding the design or manufacture of the part.

NXP and the NXP logo are trademarks of NXP B.V. All other product or service names are the property of their respective owners. © NXP B.V. 2017.

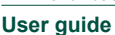

**TWR-CM3120-EVM Tower System Platform**

### **3 Getting started**

### **3.1 Kit contents/packing list**

The kit contents include:

- **•** Assembled and tested TWR-CM3120-EVM tower board in an anti-static bag
- **•** Quick Start Guide, Analog Tools
- **•** Warranty card

#### **3.2 Jump start**

NXP's analog product development boards provide an easy-to-use platform for evaluating NXP products. The boards support a range of analog, mixed-signal and power solutions. They incorporate monolithic ICs and system-in-package devices that use proven high-volume technology. NXP products offer longer battery life, a smaller form factor, reduced component counts, lower cost and improved performance in powering state of the art systems.

- 1. Go to www.nxp.com/TWR-CM3120-EVM
- 2. Review your Tool Summary Page.
- 3. Locate and click:

### **ZJump Start Your Design**

4. Download the documents, software and other information.

Once the files are downloaded, review the user guide in the bundle. The user guide includes setup instructions, BOM and schematics. Jump start bundles are available on each tool summary page with the most relevant and current information. The information includes everything needed for design.

**TWR-CM3120-EVM Tower System Platform**

### **3.3 Required equipment**

To use this kit, you need:

- **•** Power supply 24 V/3.0 A
- **•** Mini-USB cable (power for the tower logic)
- **•** PC
- **•** IO-Link compatible sensors/actors

### **3.4 System requirements**

The kit requires the following:

- **•** USB-enabled PC with Windows® 7 or higher
- **•** NET framework 4.0 or higher

### **4 Understanding the Tower System**

NXP's Tower System peripheral module is designed to be combined and used with other Tower System modules.

The NXP Tower System is a modular development platform for 8-, 16-, and 32-bit MCUs and MPUs, enabling advanced development through rapid prototyping. Featuring more than fifty development boards or modules, the Tower System provides designers with building blocks for entry-level to advanced MCU development.

TWR-CM3120-EVM can be associated with the TWR-K70F120M or TWR-K20D72M. Special care should be taken with the MCU board. TWR-CM3120-EVM can also work as a stand-alone board without using the rest of the tower system. In this case, the USB from PC is connected directly to the TWR-CM3120-EVM USB (placed on the bottom side). When working as a stand-alone board, the provided GUI can be used to control the IO-Link communication.

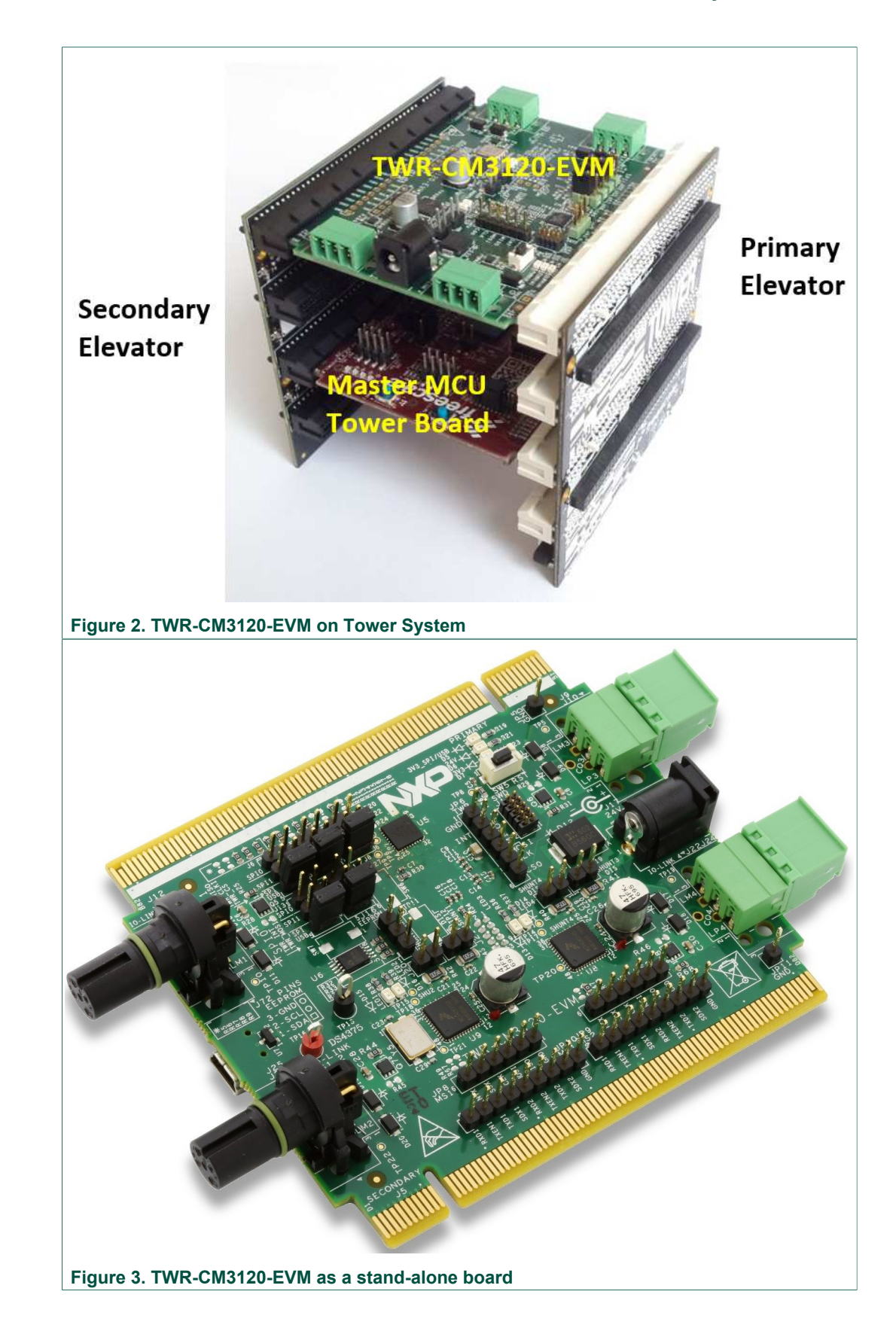

#### **TWR-CM3120-EVM Tower System Platform**

### **5 Getting to know the hardware**

### **5.1 Board overview**

The TWR-CM3120-EVM is an easy-to-use tower peripheral module circuit board allowing the user to exercise functions for IO-Link Master Transceivers.

### **5.2 Board features**

The hardware system features are as follows:

- **•** Four fully featured IO-Link ports based on two CM3120 and Kinetis MKL17Z64VFM4
- **•** On-board ESD protection
- **•** Modular solution stackable for multiple of four port solution
- **•** Operating voltage range from 8.0 V to 32 V
- **•** Optional external NMOS transistors to control current to the C/Q and L+ lines
- **•** Four IO-Link communication status LEDs

The software system features are as follows:

- **•** IO-Link stack loaded in the embedded MCU
- **•** Integrated Bootloader through SPI for IO-Link stack updates
- **•** Graphical Users Interface on PC
- **•** Configurable through a SPI interface

#### **TWR-CM3120-EVM Tower System Platform**

### **5.3 Device features**

The tower system feature the following NXP products:

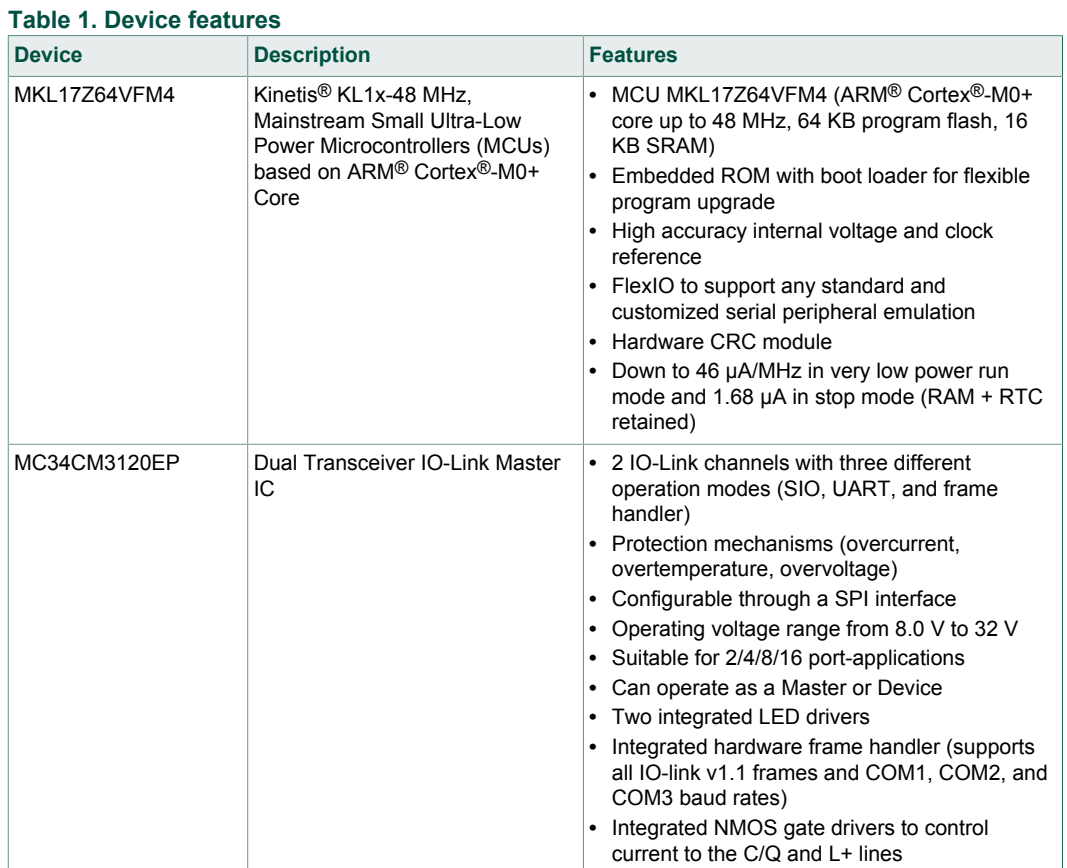

### **5.4 Block diagram**

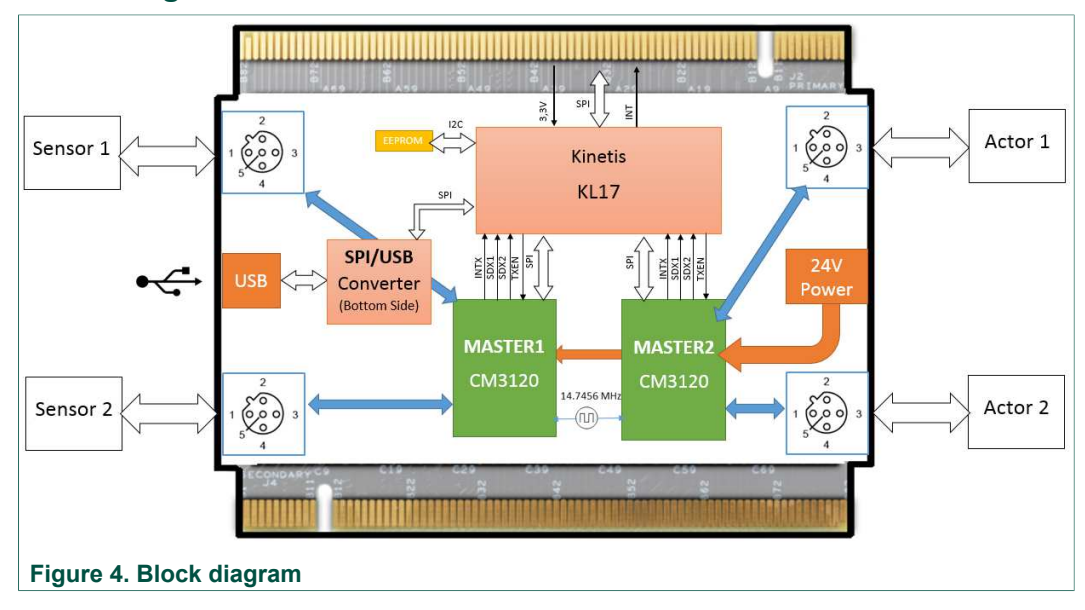

**TWR-CM3120-EVM Tower System Platform**

### **5.5 Board description**

All the components that support the IO-Link functionality are placed on the top layer. Bottom layer is dedicated to SPI/USB converter that enables users to connect PC and to control IO-Link from the provided GUI.

The board includes two microcontrollers. IO-Link stack runs on Kinetis KL17 (top layer) and the SPI/USB converter on Kinetis KL25. SPI/USB converter can be bypassed by using jumpers J6, J7, J8, J13 and J14. In this case, the SPI is mapped to the standard tower elevators and an additional MCU is used to get information from the IO-Link Master stack.

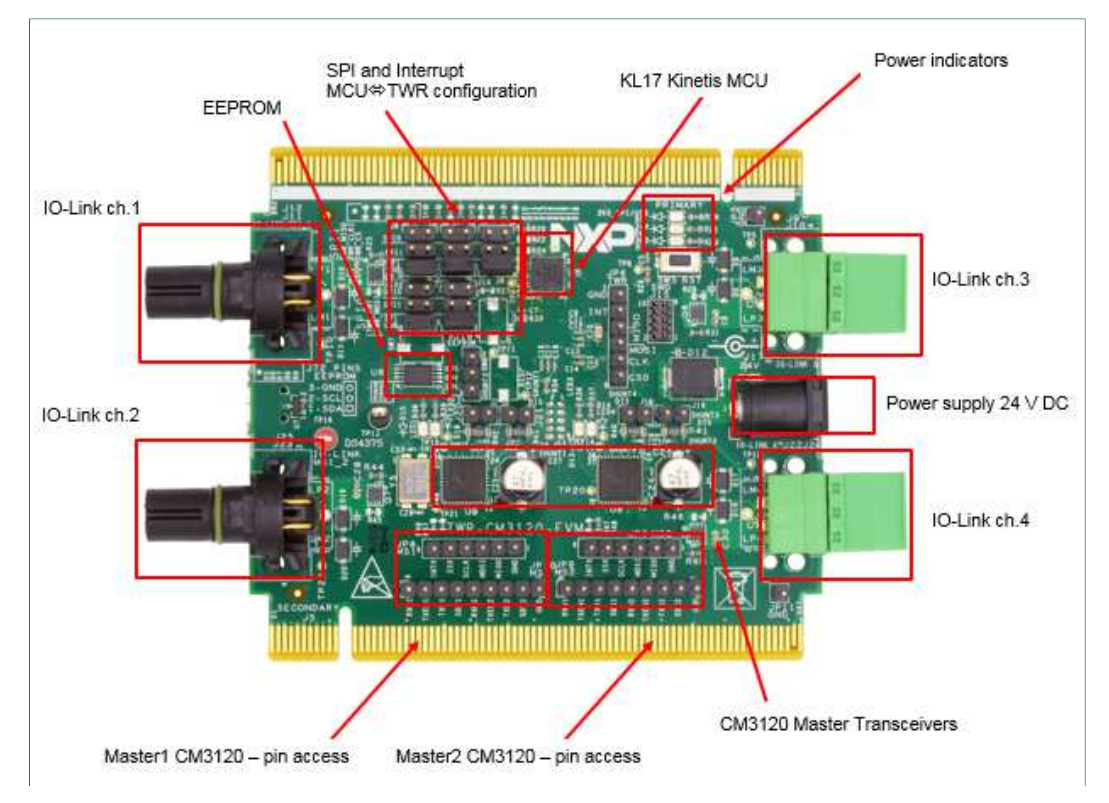

#### **TWR-CM3120-EVM Tower System Platform**

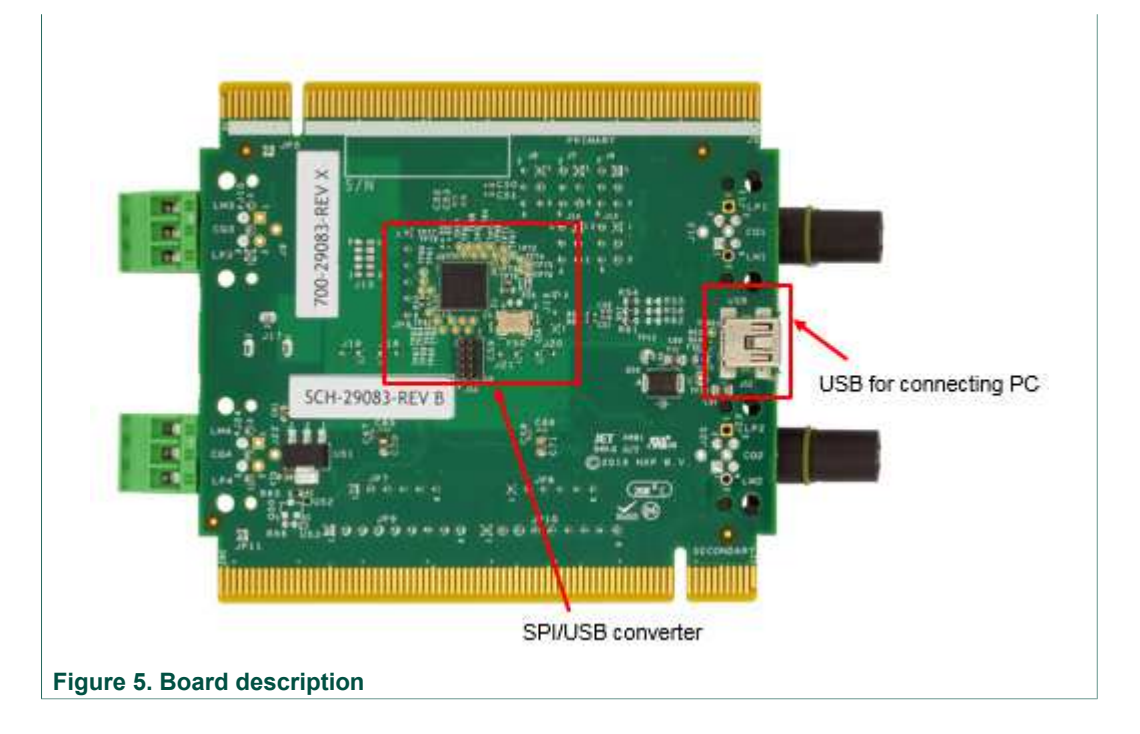

### **5.5.1 LED display**

The following LEDs are provided as visual output devices for the board:

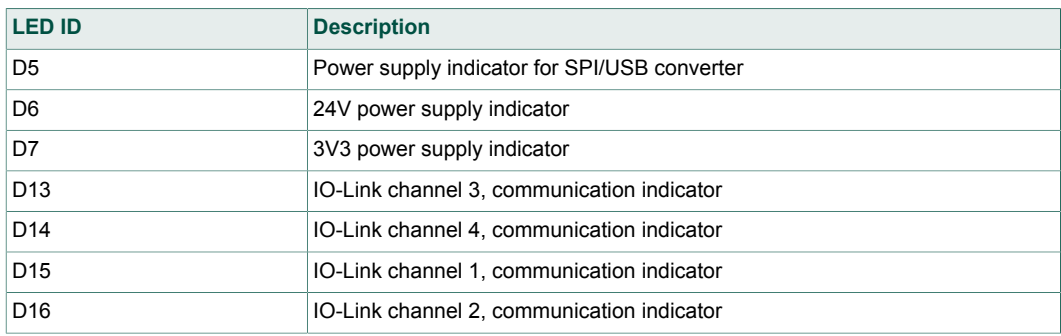

#### **5.5.2 Jumper, connector and switch definitions**

Table 2 describes the function and settings for each jumper, connector and switch.

| Part<br>reference | Pin number/pin configuration   Pin name |  | <b>Description</b>                 |  |  |  |  |
|-------------------|-----------------------------------------|--|------------------------------------|--|--|--|--|
| J6                | SPI bus MISO - Tower <=> KL17           |  |                                    |  |  |  |  |
|                   | $1 - 2$                                 |  | SPI0 is used                       |  |  |  |  |
|                   | $3 - 4$                                 |  | SPI1 is used                       |  |  |  |  |
|                   | $5-6$                                   |  | On-board SPI/USB converter is used |  |  |  |  |
| J8                | SPI bus CS - Tower <=> KL17             |  |                                    |  |  |  |  |
|                   | $1 - 2$                                 |  | SPI0 is used                       |  |  |  |  |
|                   | $3 - 4$                                 |  | SPI1 is used                       |  |  |  |  |
|                   |                                         |  |                                    |  |  |  |  |

**Table 2. Jumper, connector and switch definitions**

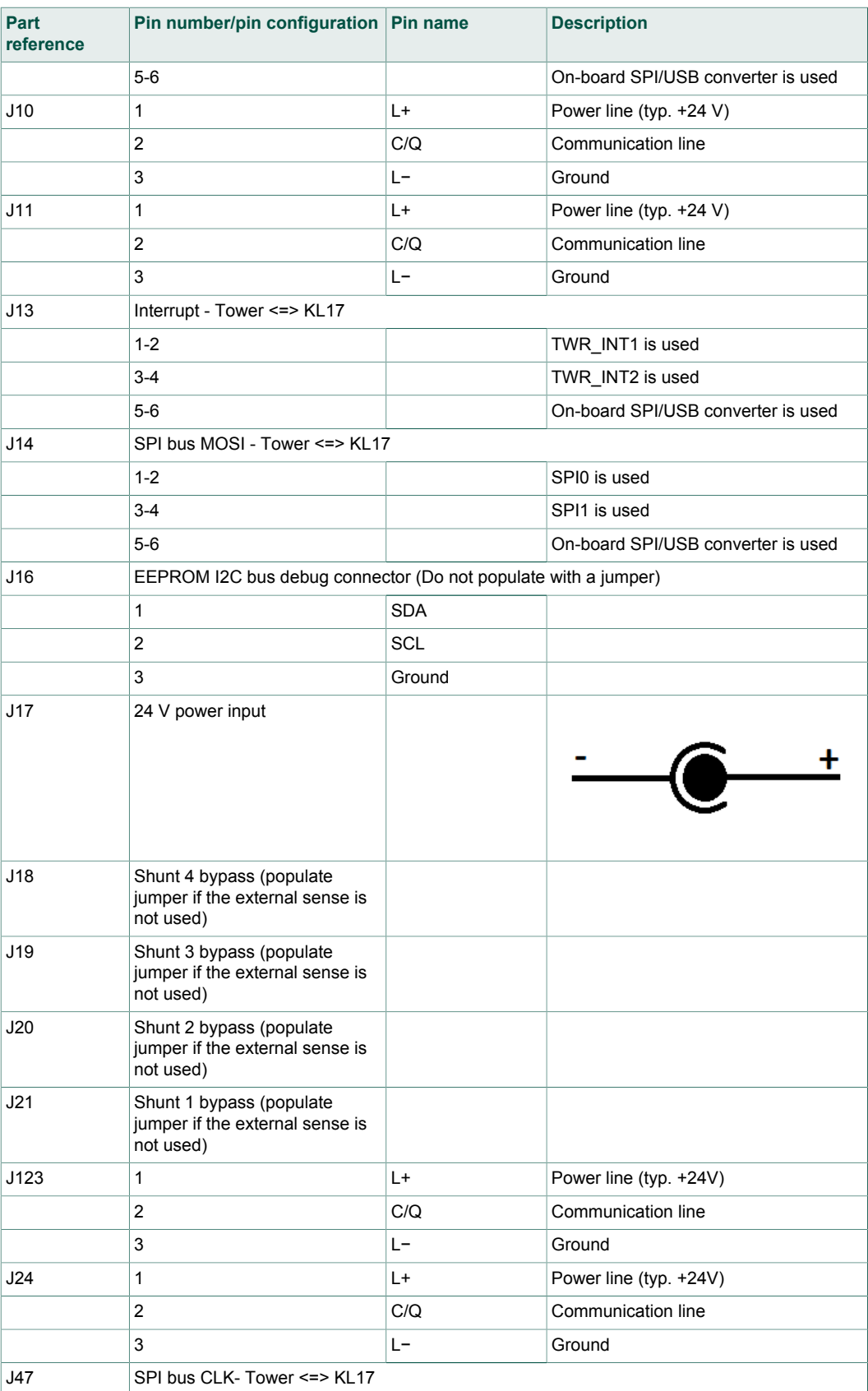

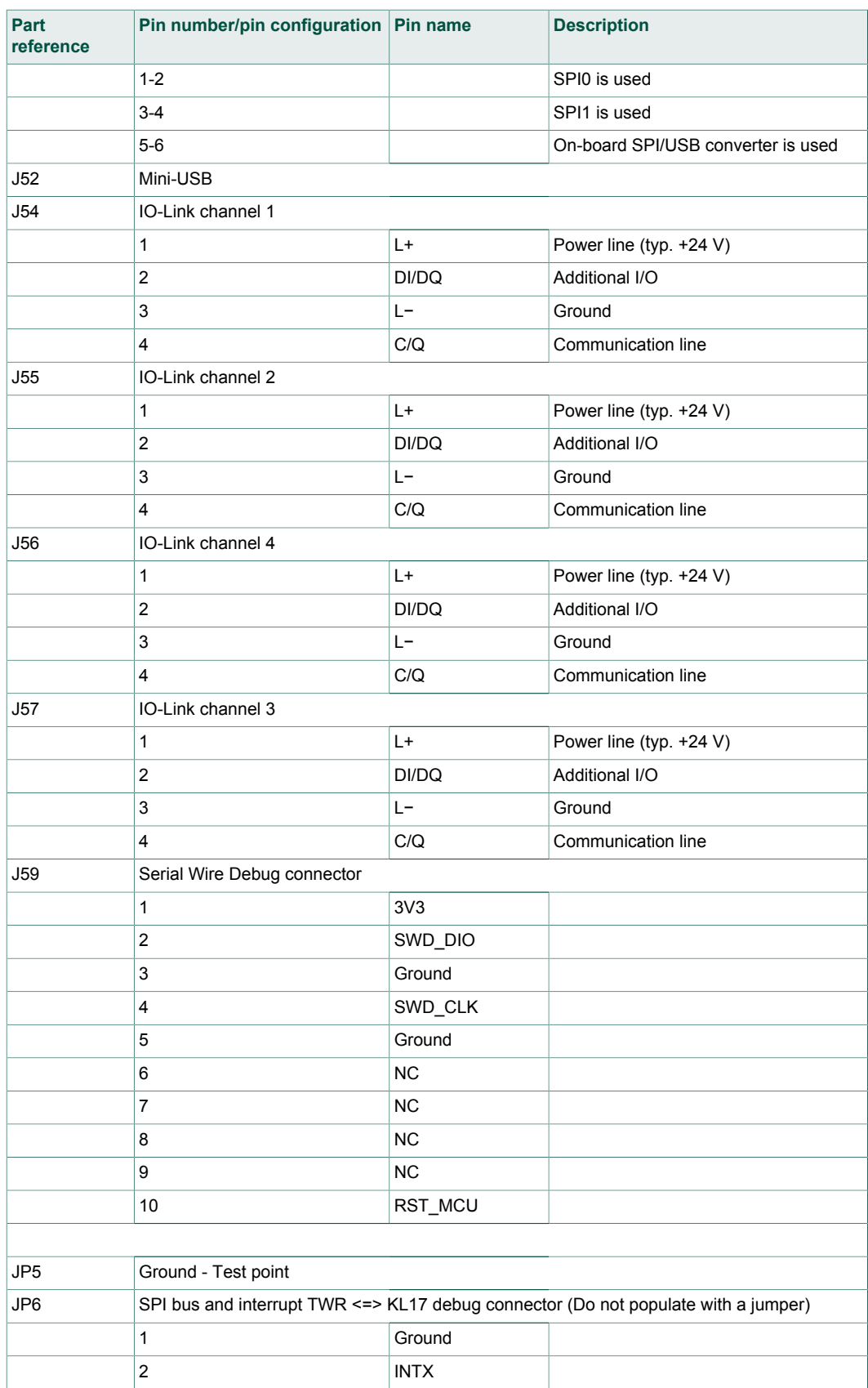

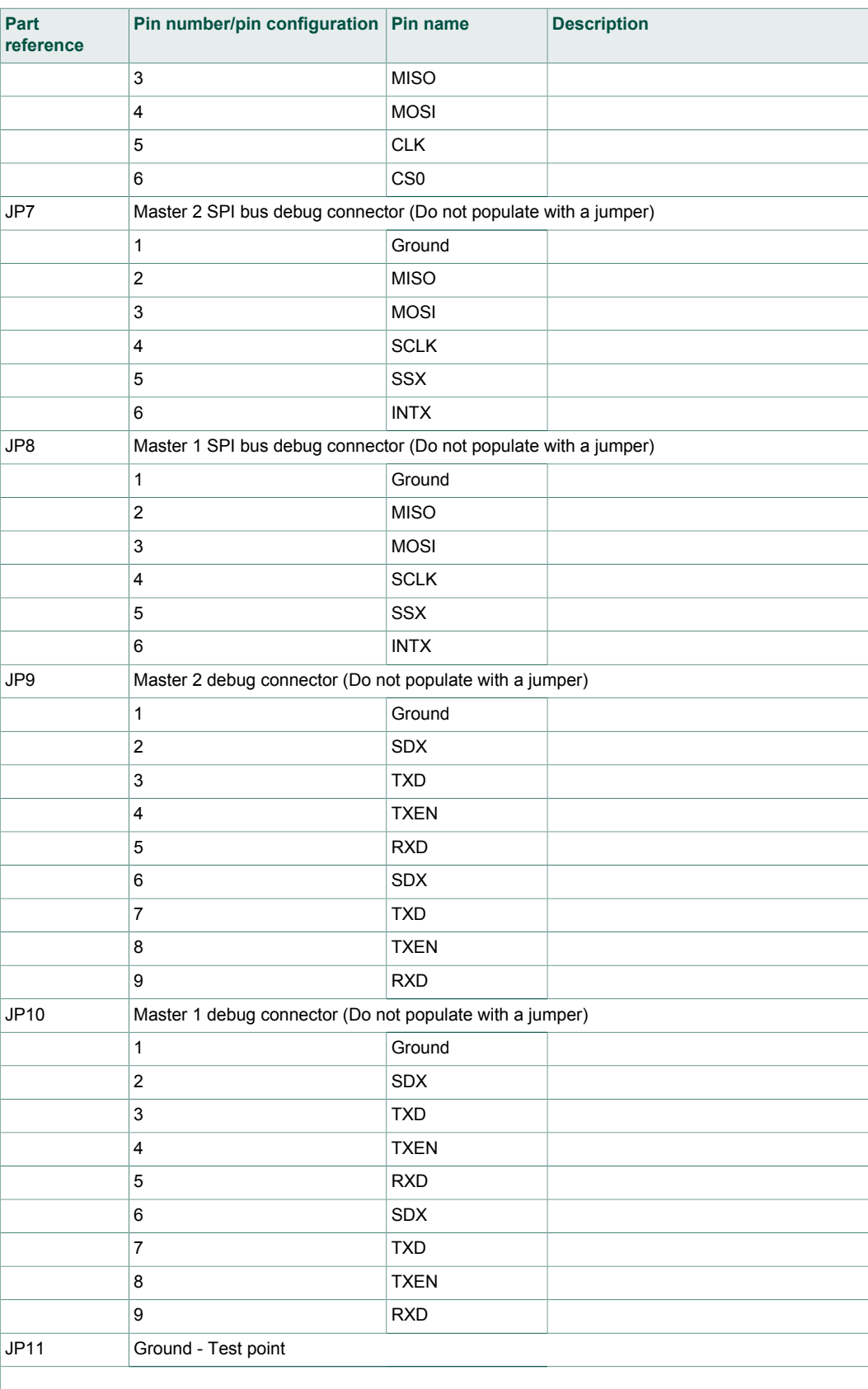

#### **TWR-CM3120-EVM Tower System Platform**

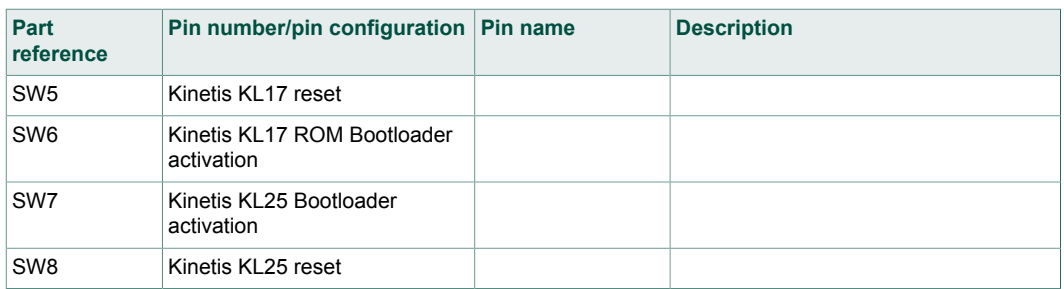

### **5.5.3 Elevator connections**

The board features two expansion card-edge connectors that interface to elevator boards in a Tower System: the Primary and Secondary Elevator connectors. Table 3 provides the pinouts for the Primary Elevator connector. There is no connection for the Secondary Elevator connectors.

**Table 3. Primary elevator connector pinouts**

| Top side of primary connector side B |             |                  |              |                | Bottom side of primary connector side A |              |              |  |
|--------------------------------------|-------------|------------------|--------------|----------------|-----------------------------------------|--------------|--------------|--|
| Pin#                                 | <b>Name</b> | <b>Group</b>     | <b>Usage</b> | Pin#           | <b>Name</b>                             | <b>Group</b> | <b>Usage</b> |  |
| <b>B1</b>                            | 5V          | Power            | 5.0V Power   | A1             | 5V                                      | Power        | 5.0V Power   |  |
| <b>B2</b>                            | <b>GND</b>  | Power            | Ground       | A2             | <b>GND</b>                              | Power        | Ground       |  |
| B <sub>3</sub>                       | 3.3V        | Power            | 3.3V Power   | A <sub>3</sub> | 3.3V                                    | Power        | 3.3V Power   |  |
| <b>B4</b>                            | <b>NC</b>   |                  |              | A4             | 3.3V                                    | Power        | 3.3V Power   |  |
| B <sub>5</sub>                       | <b>GND</b>  | Power            | Ground       | A <sub>5</sub> | <b>GND</b>                              | Power        | Ground       |  |
| B <sub>6</sub>                       | GND         | Power            | Ground       | A <sub>6</sub> | GND                                     | Power        | Ground       |  |
| <b>B7</b>                            | SPI1_CLK    | SPI <sub>1</sub> |              | A7             |                                         |              |              |  |
| B <sub>8</sub>                       | SPI1_CS1    | SPI <sub>1</sub> |              | A8             |                                         |              |              |  |
| B <sub>9</sub>                       | SPI1_CS0    | SPI <sub>1</sub> |              | A <sub>9</sub> |                                         |              |              |  |
| <b>B10</b>                           | SPI1_MOSI   | SPI <sub>1</sub> |              | A10            |                                         |              |              |  |
| <b>B11</b>                           | SPI1_MISO   | SPI <sub>1</sub> |              | A11            |                                         |              |              |  |
| <b>Mechanical key</b>                |             |                  |              |                |                                         |              |              |  |
| <b>B12</b>                           | NC          |                  |              | A12            |                                         |              |              |  |
| <b>B13</b>                           | NC          |                  |              | A13            |                                         |              |              |  |
| <b>B14</b>                           | NC          |                  |              | A14            |                                         |              |              |  |
| <b>B15</b>                           | NC          |                  |              | A15            |                                         |              |              |  |
| <b>B16</b>                           | NC          |                  |              | A16            |                                         |              |              |  |
| <b>B17</b>                           | NC          |                  |              | A17            |                                         |              |              |  |
| <b>B18</b>                           | NC          |                  |              | A18            |                                         |              |              |  |
| <b>B19</b>                           | <b>NC</b>   |                  |              | A19            |                                         |              |              |  |
| <b>B20</b>                           | <b>NC</b>   |                  |              | A20            |                                         |              |              |  |
| <b>B21</b>                           | <b>NC</b>   |                  | 20_IN0       | A21            |                                         |              |              |  |
| <b>B22</b>                           | NC          |                  | 06_IN1       | A22            |                                         |              |              |  |
| <b>B23</b>                           | NC          |                  |              | A23            |                                         |              |              |  |
| <b>B24</b>                           | NC          |                  |              | A24            |                                         |              |              |  |
| <b>B25</b>                           | NC          |                  |              | A25            |                                         |              |              |  |

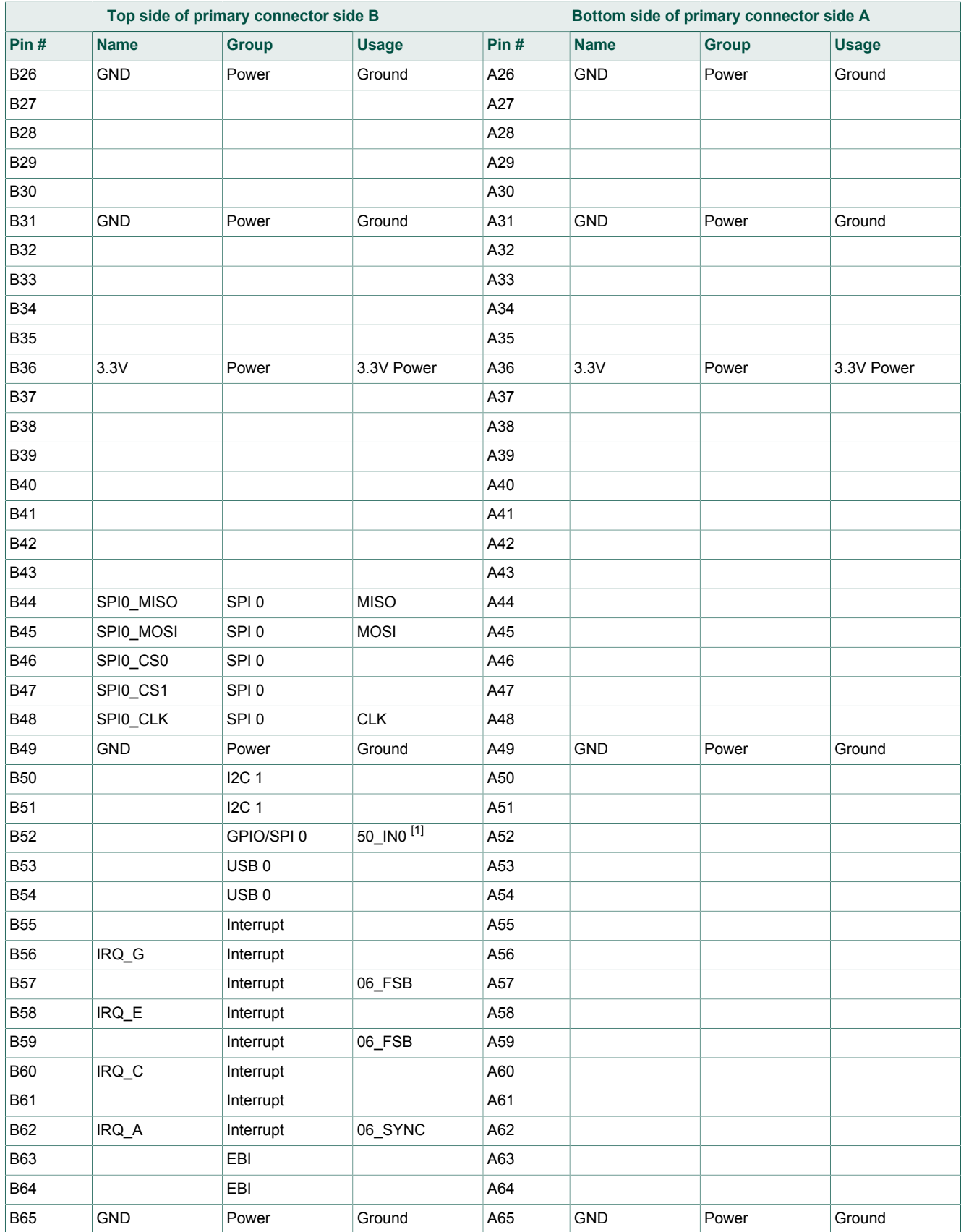

### **TWR-CM3120-EVM Tower System Platform**

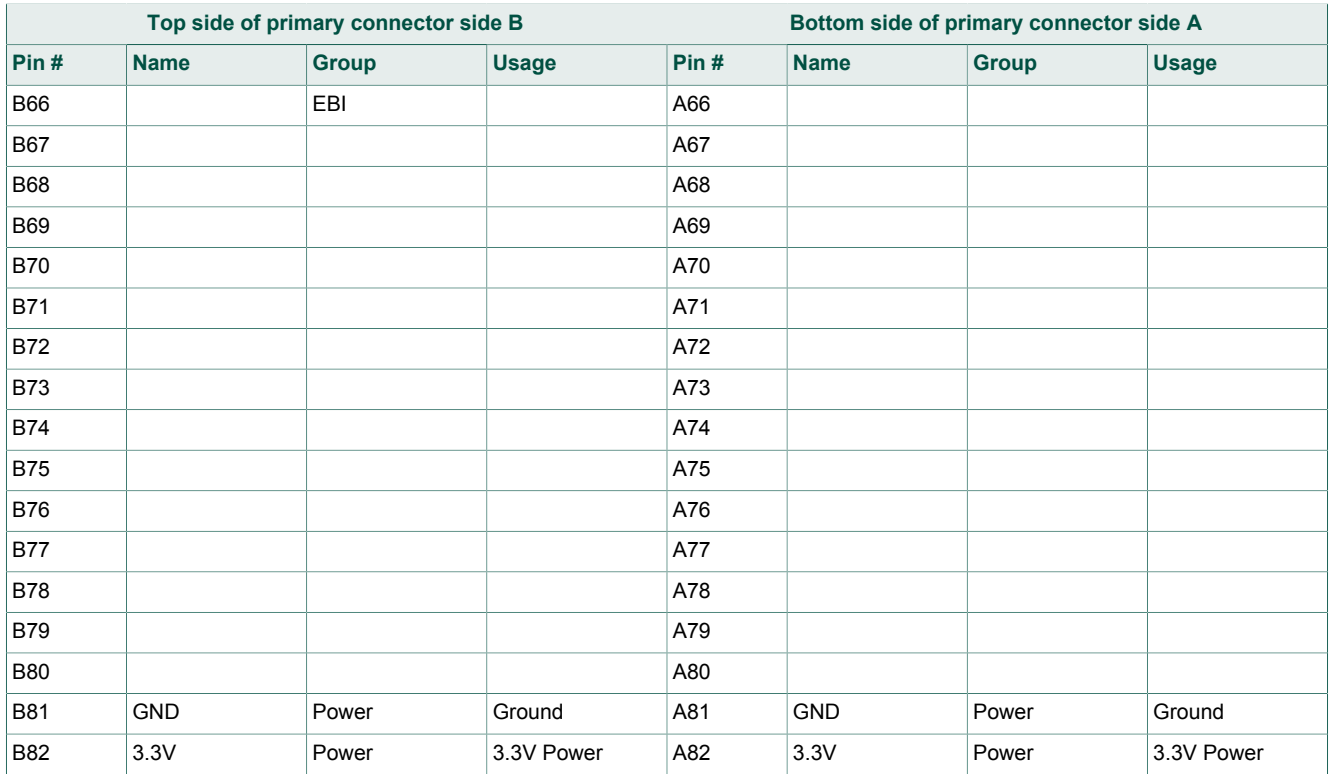

[1] The 50\_IN1 is not available.

**TWR-CM3120-EVM Tower System Platform**

### **5.6 Installing the software and setting up the hardware**

#### **5.6.1 Setting up the hardware**

Follow the instructions to setup the demo properly:

- 1. To use the on-board SPI/USB converter, some jumpers are configured as shown in Table 4.
- 2. Connect IO-Link compatible sensor/actor to one of the four IO-Link ports (J11/J54, J23/J55, J10/J57 or J24/J56).
- 3. Plug 24 V DC power supply to the J17 on the TWR-CM3120-EVM (positive pin is in the center).
- 4. Connect J52 (placed on the bottom side) to the PC using a mini-USB cable
- 5. Launch the Graphical User Interface on the PC (see Section 5.6.2 "Installing the software" for details).

#### **Table 4. Jumper configuration**

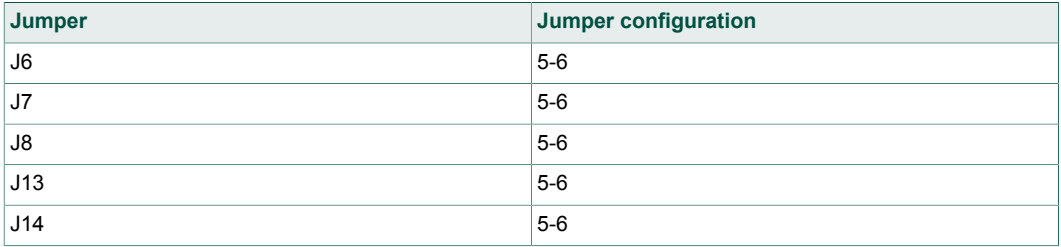

#### **TWR-CM3120-EVM Tower System Platform**

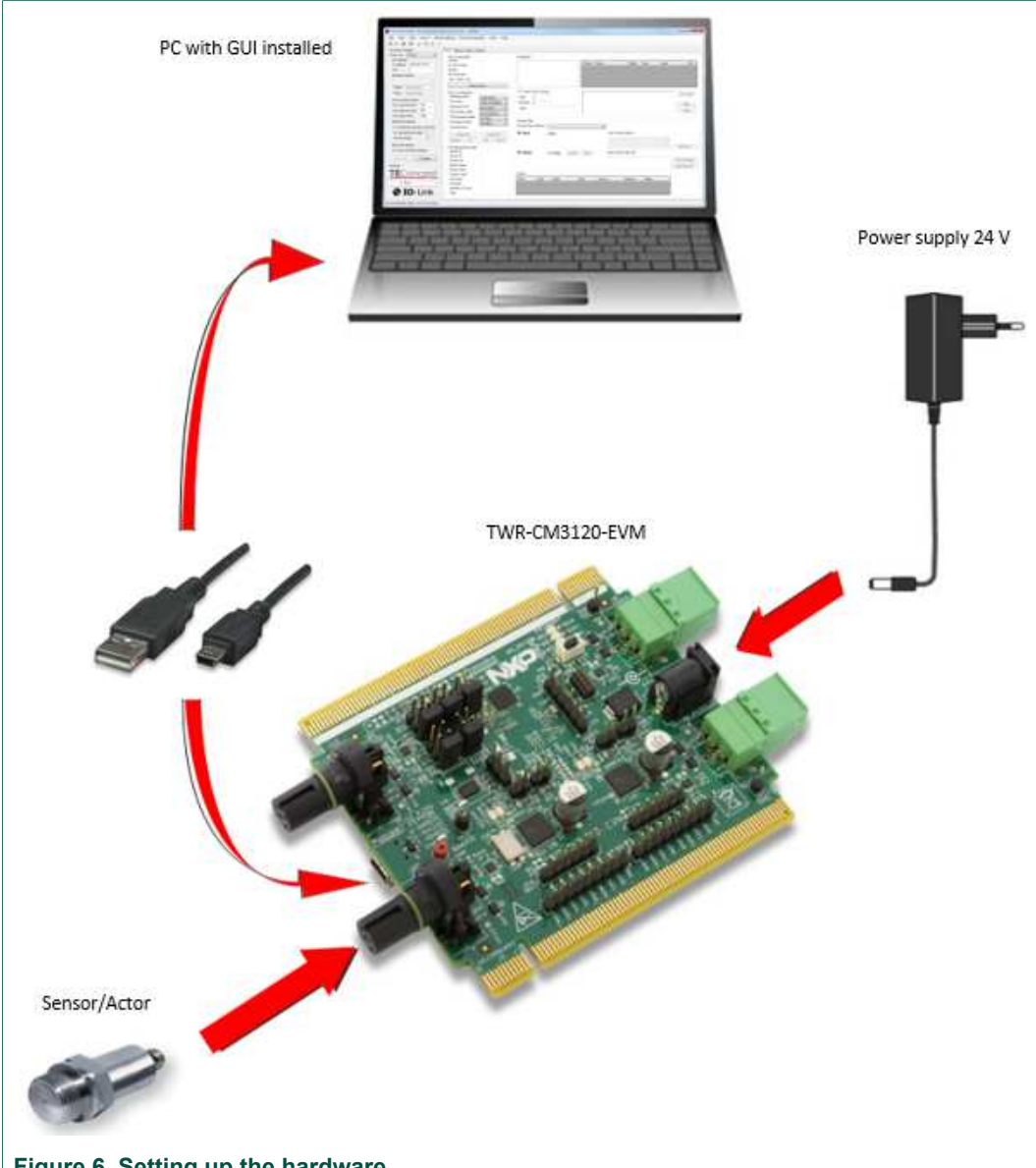

### **Figure 6. Setting up the hardware**

#### **5.6.2 Installing the software**

### **5.6.2.1 Installing USB driver**

USB driver is compatible with Windows operating systems (Windows 7 and higher).

1. To install the driver, launch "setup.exe" and follow the instructions.

**TWR-CM3120-EVM Tower System Platform**

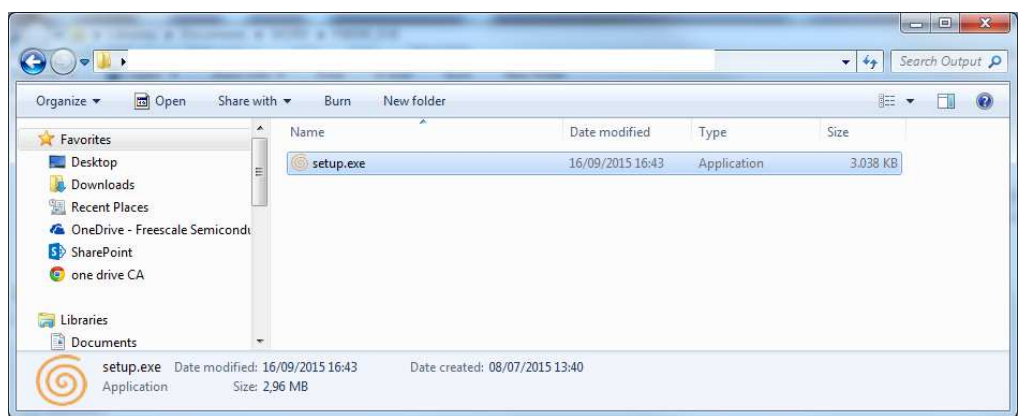

2. Connect HW to your PC and wait for its installation. When the hardware is installed properly, the following screen is displayed.

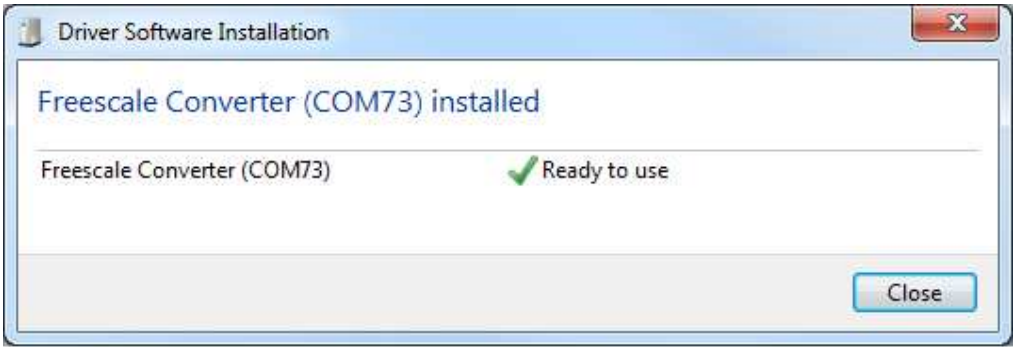

#### *Note:*

*Provided driver is not signed by Microsoft, so it cannot be installed on machines where the signature is mandatory. On Windows 7, the user has a possibility during the installation process to omit this signature (necessary for proper installation). On Windows 8, the user has no choice during installation process and the signature is requested (default Windows 8 configuration). This setting on Windows 8 can be changed in advanced options (for details, see the Windows 8 driver installation troubleshooting).*

#### *Important:*

*Do not launch the Control tool before the hardware is connected and installed correctly.*

#### **5.6.2.2 Installing control tool**

- 1. Launch the "TC\_Installer.msi"
- 2. Follow the instructions.
- 3. If everything goes well, the installation completes in few seconds with the following window:

**TWR-CM3120-EVM Tower System Platform**

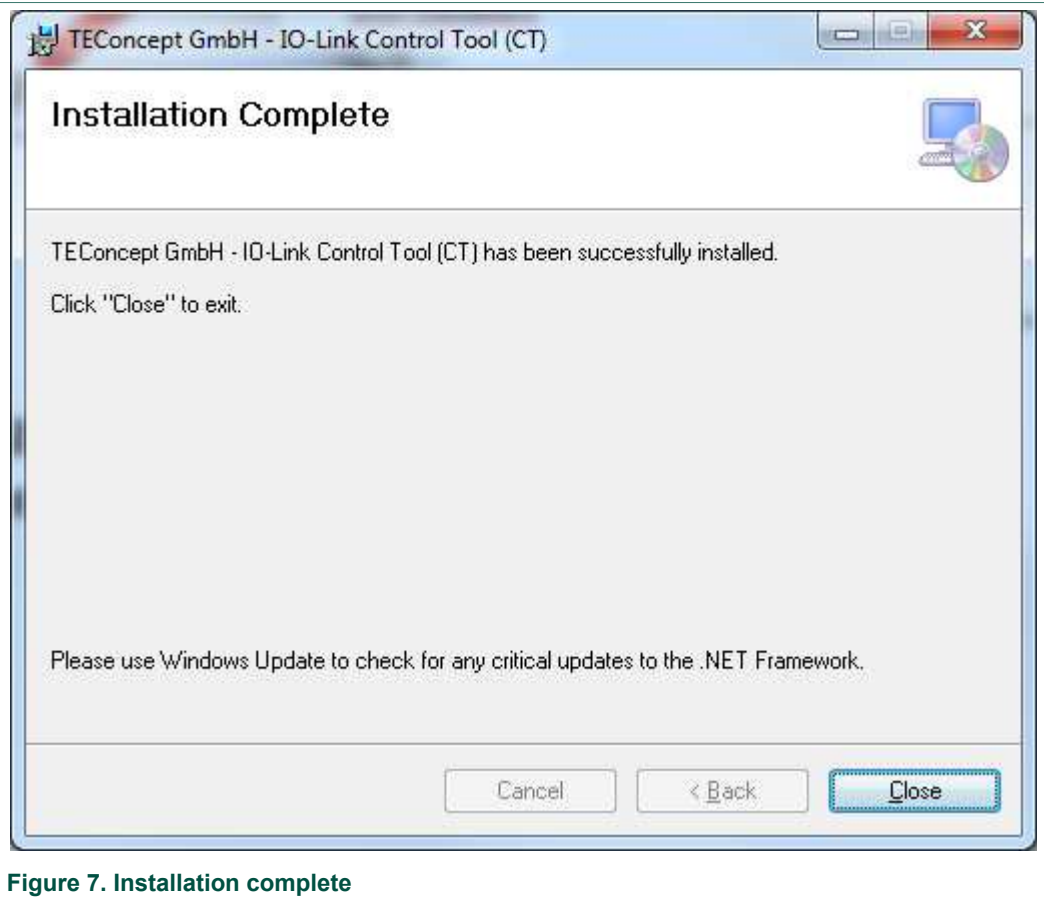

#### **5.6.2.3 Working with the control tool**

After successful installation, connect the hardware as described in Section 5.6.1 "Setting up the hardware". Launch the GUI from the Start menu:

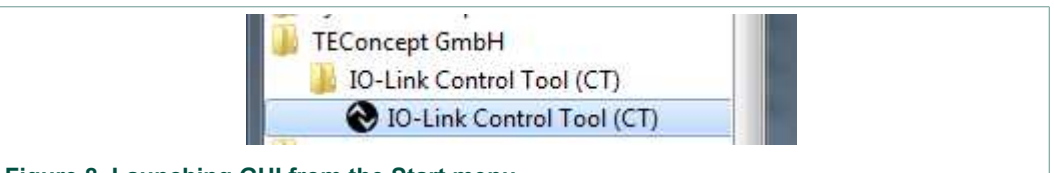

**Figure 8. Launching GUI from the Start menu**

To setup the control tool with the TWR-CM3120-EVM properly, follow these instructions.

- 1. Choose the Master:
	- Master settings -> Add Master -> 4 port Master
- 2. Choose interface:
	- a. Click **Connection settings**.

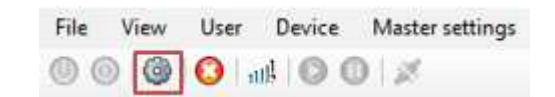

b. Select SPI/USB interface (Freescale Converter) and click **Connect**.

#### **TWR-CM3120-EVM Tower System Platform**

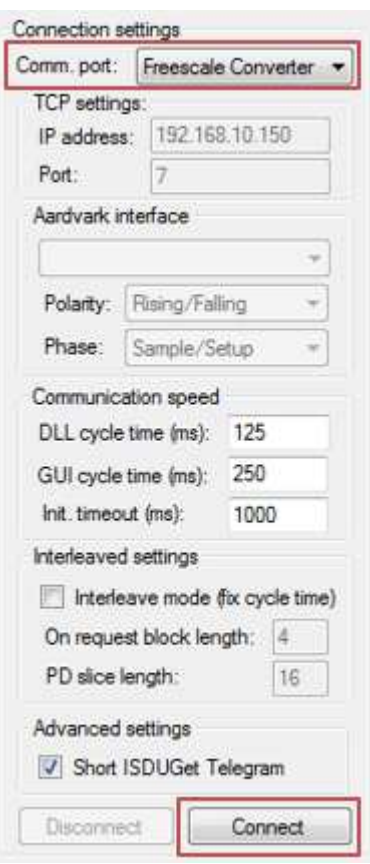

3. If the connection to the Master device is successful, the status bar on the bottom of the main window shows **Connected at**.

Lotting to the status: Connected at COMB6 (vendor: TEConcept GmbH, product name: IO-Link 1 port Master V1.1, product ID: 0002, serial number: 42, hw rev: 002, sw rev: SV008PV003TV001GV003 )

4. When the connection is established, the control window appears.

### **TWR-CM3120-EVM Tower System Platform**

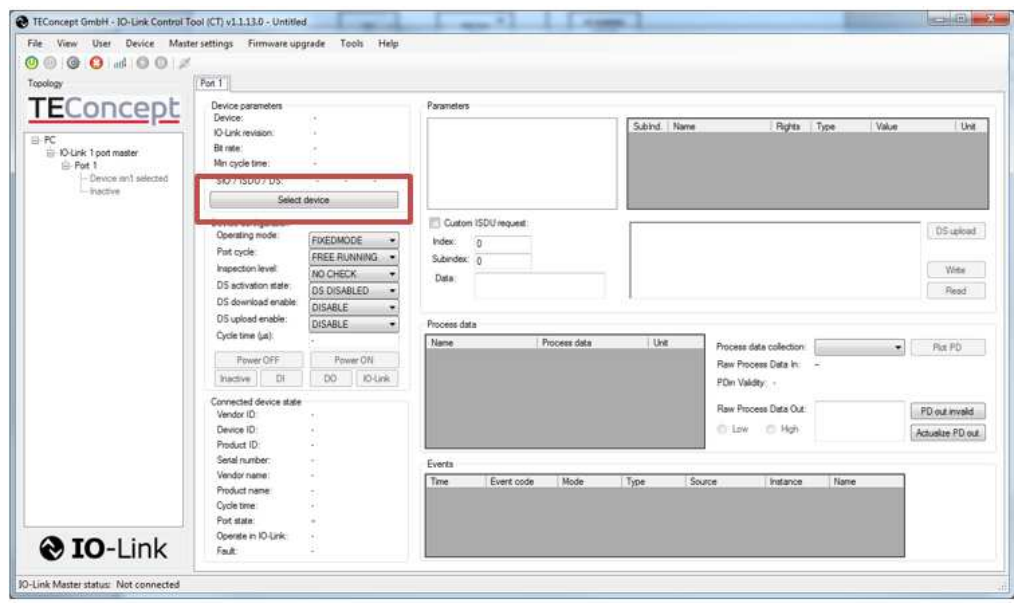

- 5. Select your device by clicking **Select device**.
- 6. Import IODD description file of your device.
	- **•** Click **Import**.
	- **•** Select the right IODD file.
- 7. Select the imported IODD file and click **Select device**.

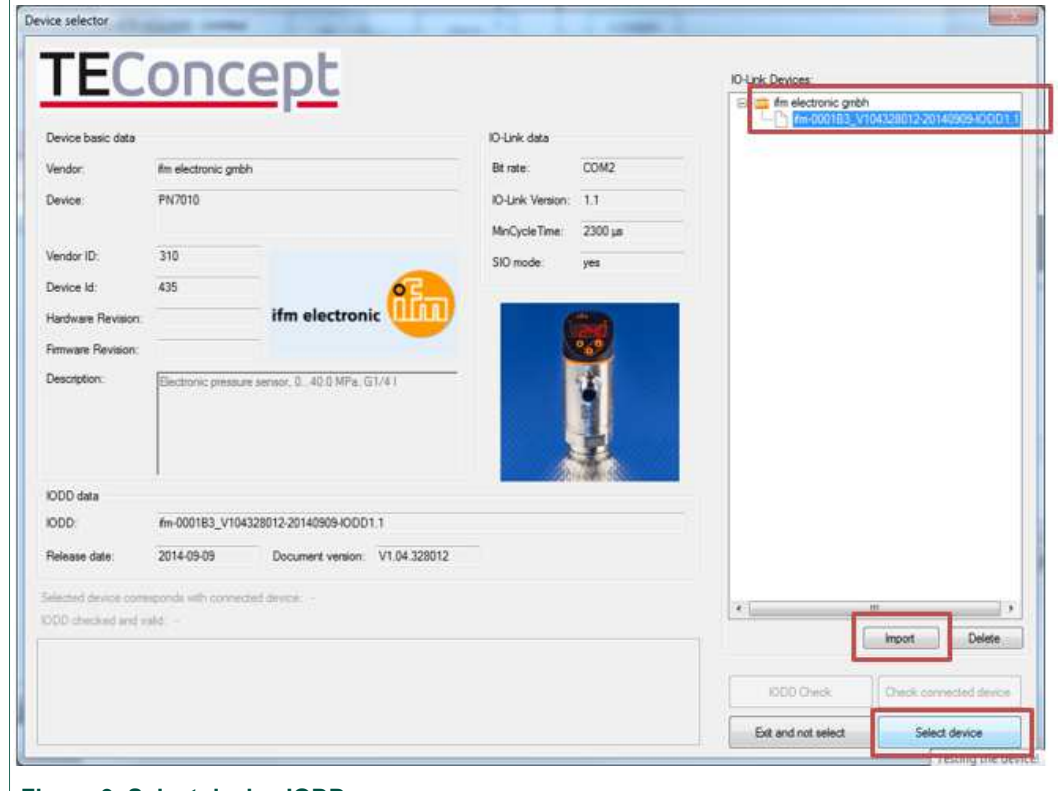

#### **Figure 9. Select device IODD**

Now the sensor is successfully connected and ready to be used.

**TWR-CM3120-EVM Tower System Platform**

#### **5.6.2.4 Read basic data through IO-link**

The following instructions guide the user how to read basic data through the IO-link:

1. Try to switch the sensor ON and OFF.

- **•** Click **Power OFF** (sensor must switch OFF completely).
- **•** Click **Power ON** (sensor must switch ON).
- 2. Establish IO-Link communication with the sensor (click **IO-Link**).

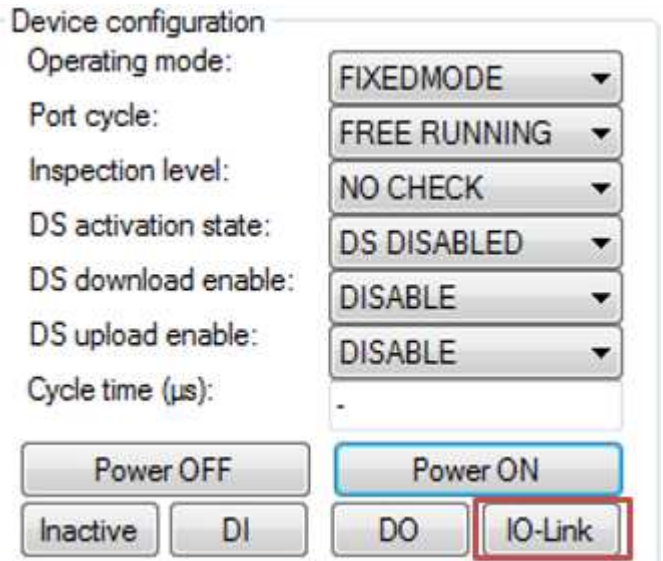

3. The sensor parameters appear.

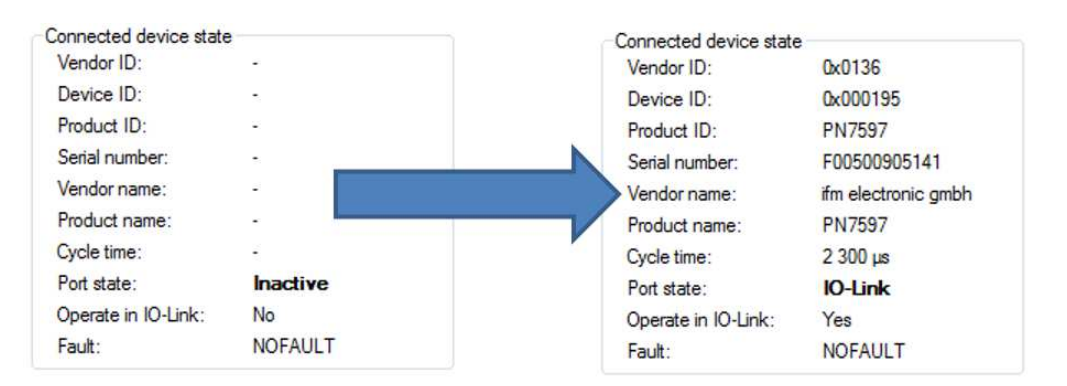

#### **TWR-CM3120-EVM Tower System Platform**

#### **5.6.2.5 Interface description**

5.6.2.5.1 Device parameters

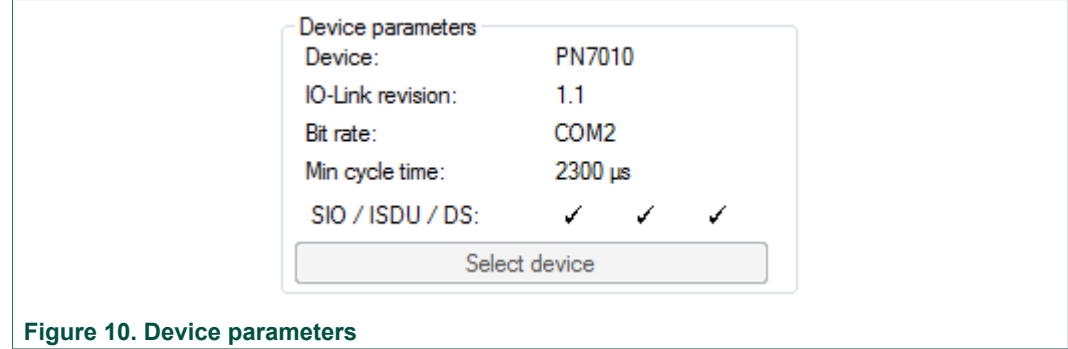

#### 5.6.2.5.2 Device configuration

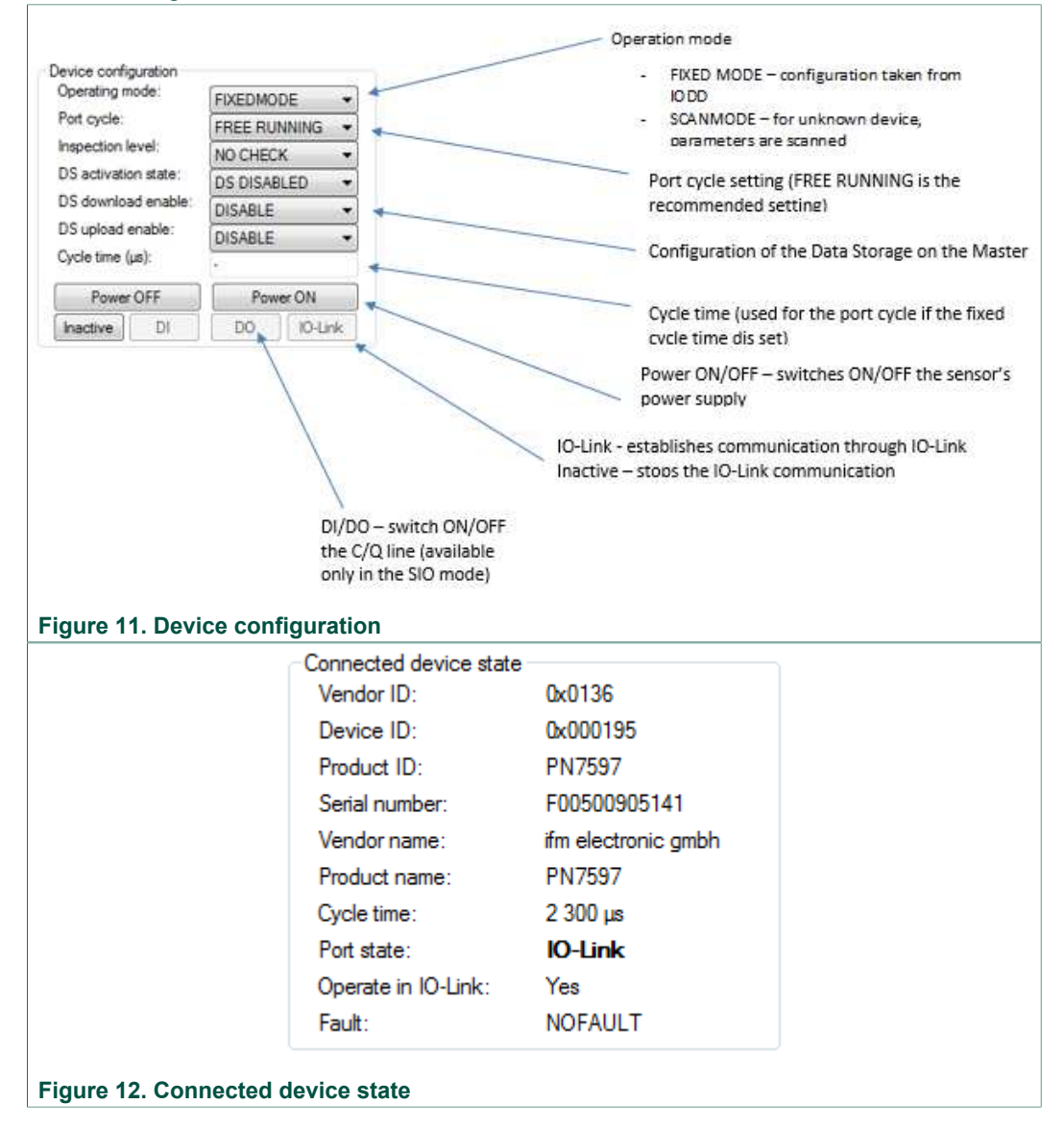

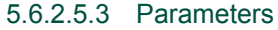

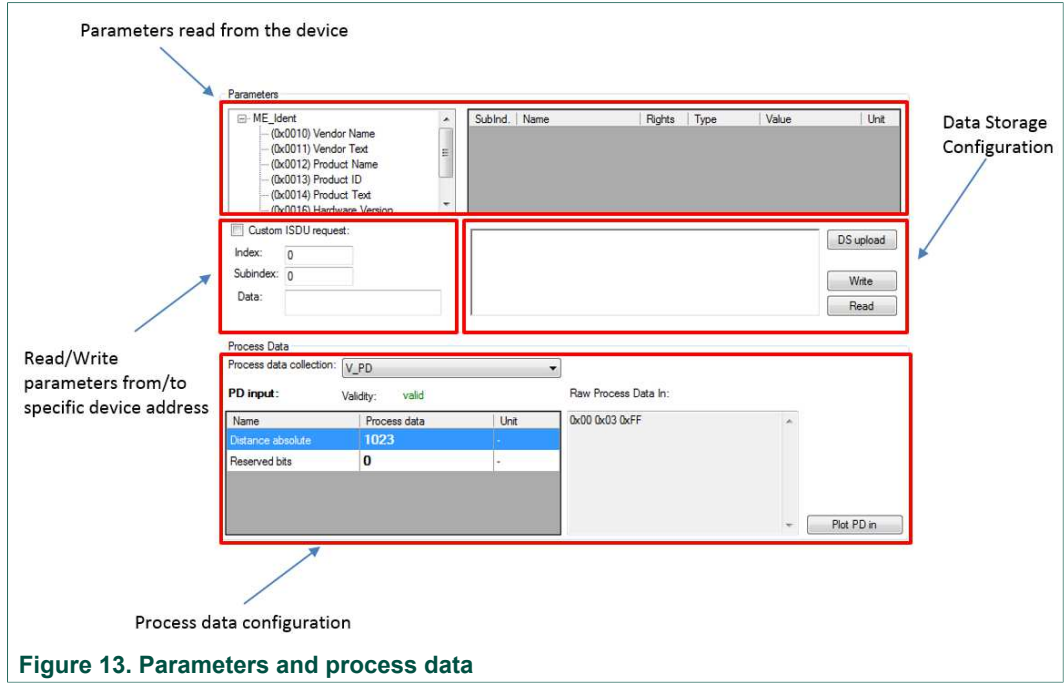

#### **TWR-CM3120-EVM Tower System Platform**

### **5.7 Schematics, board layout and bill of materials**

Board schematics, board layout and bill of materials are available in the download tab of the tool summary page: www.nxp.com/TWR-CM3120-EVM

### **5.8 References**

The following URLs reference related NXP products and application solutions:

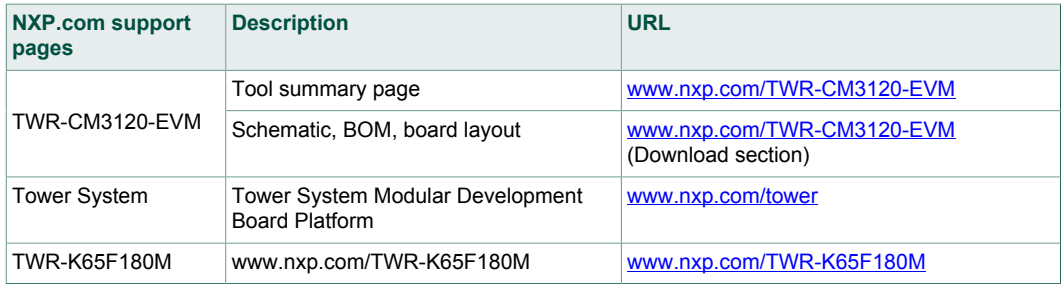

### **5.9 Contact information**

Visit http://www.nxp.com/support for a list of phone numbers within your region. Visit http://www.nxp.com/warranty to submit a request for tool warranty.

### **5.10 Revision history**

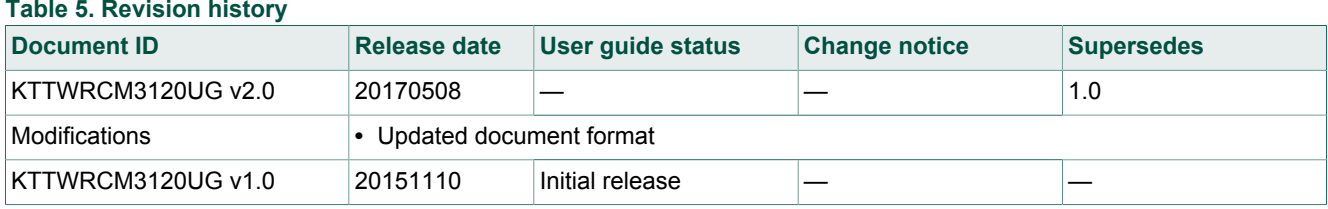